## <span id="page-0-2"></span>缩放模式

[1.描述](#page-0-0) [2.修改默认缩放模式](#page-0-1)

<span id="page-0-0"></span>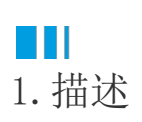

如果不对缩放模式进行设置,在预览或打开报表时,默认使用的缩放模式为100%(即原始大小)。 可以通过单击百分比,展开下拉菜单来调整缩放模式以获得更加的展示体验。

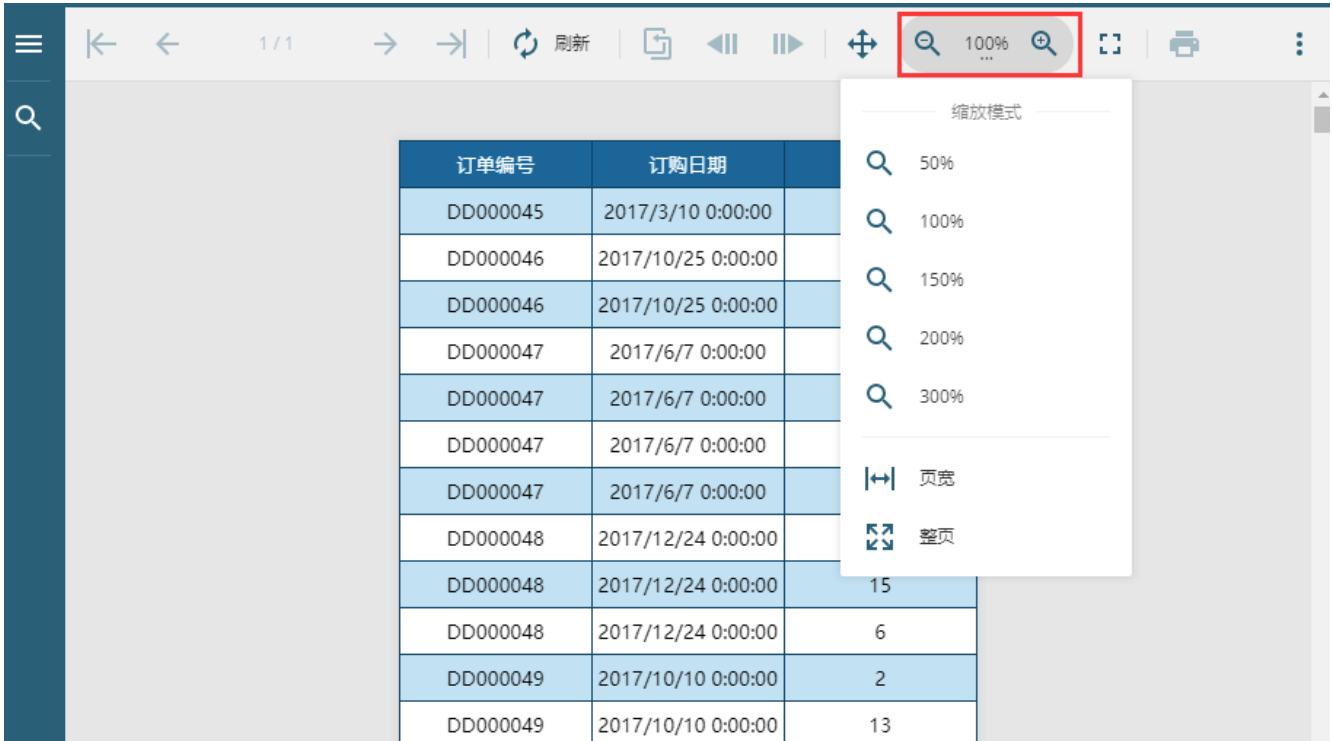

需注意的是,上述方法仅在当次预览中生效,不能保存。下次打开报表时,仍然会使用原来的缩放模式。 本节介绍如何修改默认的缩放模式。

<span id="page-0-1"></span>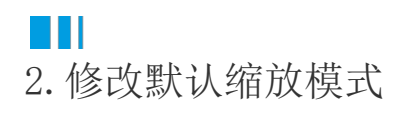

在报表设计器中,单击灰色区域打开全局属性设置。

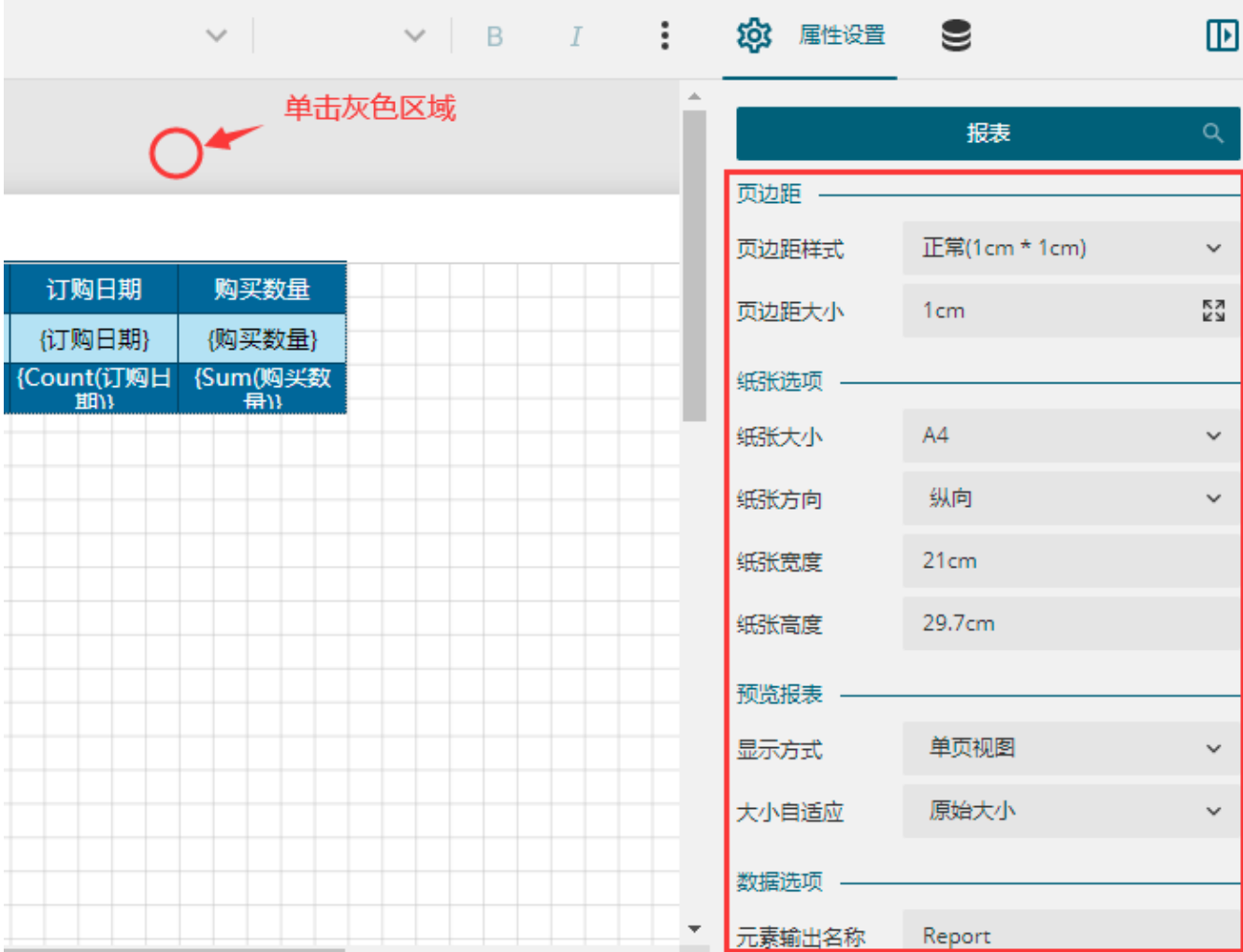

## 单击"大小自适应"属性后的下拉按钮,选择合适的缩放模式。

默认为"原始大小",您还可以选择"符合页面"(即高度自适应)、"符合宽度"(即宽度自适应)。

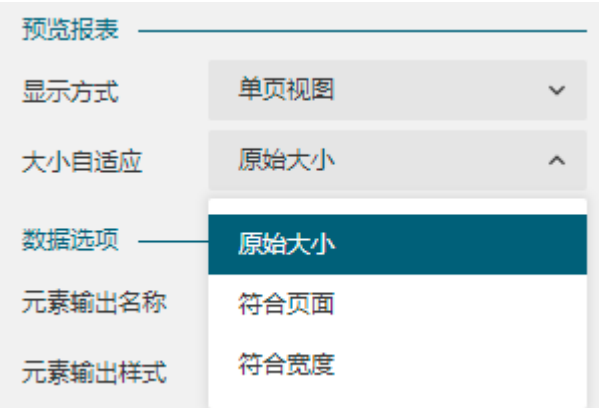

设置后,报表即可按照设置的缩放模式进行预览和查看。

[回到顶部](#page-0-2)